# **Patrick Haesaert bv**

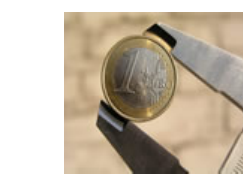

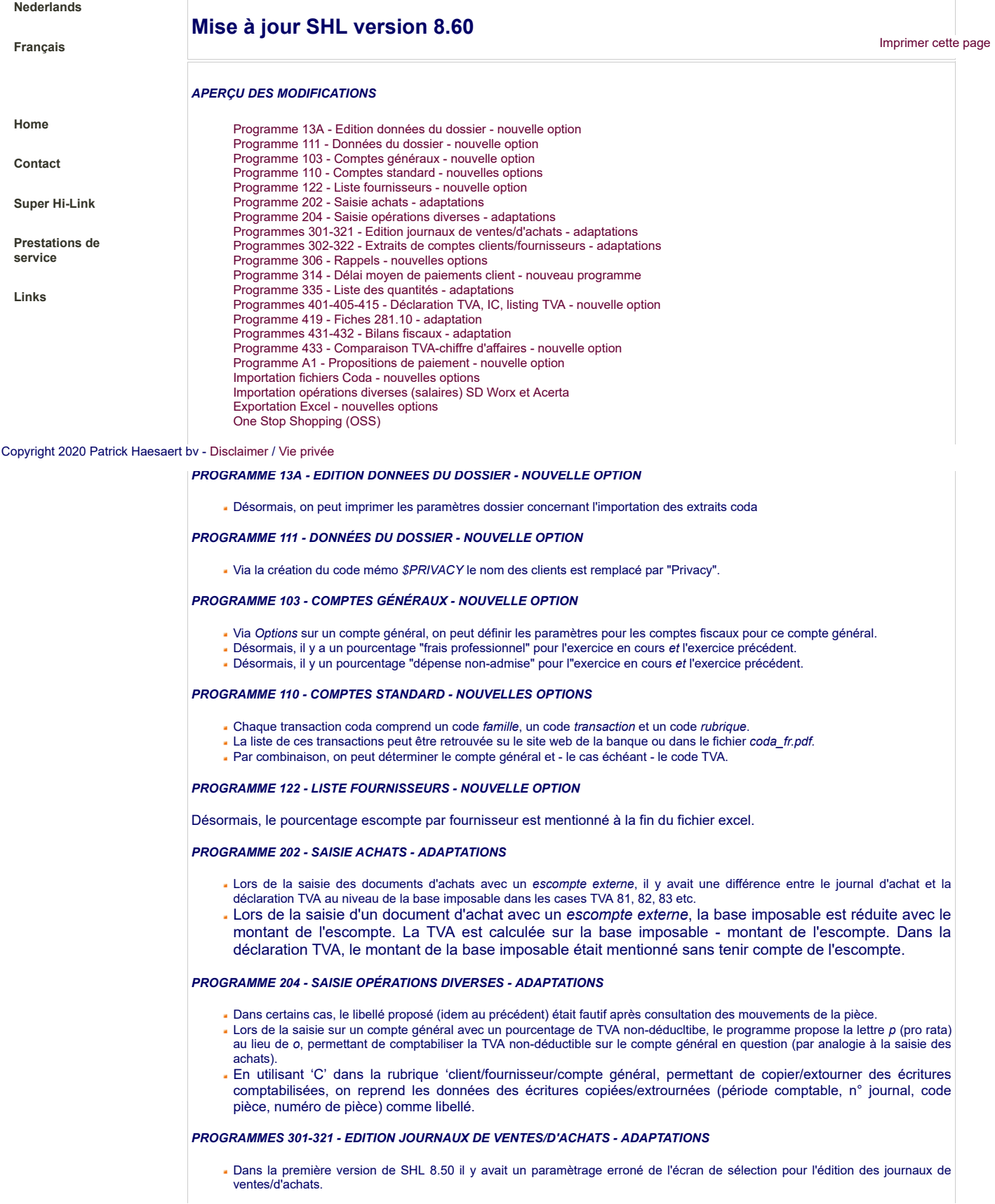

- Les sélections *édition journaux TVA* et *contrôle chronologie* étaient échangées*.* Ce paramètrage erronné peut être adapté en cliquant une fois sur *modifier* et ensuite en cochant *édition journaux TVA* et en décochant *contrôle chronologie*.
- Cliquez ensuite sur *sauvegarder* et choisissez le code *shl.* Remplissez le libellé.

## *PROGRAMMES 302-322 - EXTRAITS DE COMPTES CLIENTS/FOURNISSEURS - ADAPTATIONS*

Lors de la consultation à l'écran des extraits de comptes, il y a un point d'exclamation à la fin du champ *solde* lorsqu'il y a un code mémo **\$STOP** actif empêchant le paiement du document.

# *PROGRAMME 306 - RAPPELS - NOUVELLES OPTIONS*

- Les rappels via word peuvent être édités, sauvegardés ou envoyés par email.
- Vous pouvez soit établir les rappels pour tous les clients, les clients avec une adresse email ou les clients sans adresse email.

# *PROGRAMME 314 - DÉLAI MOYEN DE PAIEMENTS CLIENT - NOUVEAU PROGRAMME*

Ce programme permet de calculer le délai moyen de paiement par client ou en totalité, avec ou sans détail des documents.

## *PROGRAMME 335 - LISTE DES QUANTITÉS - ADAPTATIONS*

- Lorsque l'on demande l'édition de la liste des quantités avec les valeurs, il y a un contrôle si les montants (solde de début, mouvements DB/CR) sont à zéro.
- Les comptes avec un solde montants ET quantités à zéro ne sont pas imprimés. Les comptes avec des montants <> zéro et des quantités = 0 seront imprimés..

## *PROGRAMMES 401-405-415 - DÉCLARATION TVA, IC, LISTING TVA - NOUVELLE OPTION*

Dans l'écran de sélection, il est désormais possible d'introduire la référence d'une déclaration déjà envoyée. Celle-ci remplace alors la déclaration (fichier XML) initiellement envoyée (p ex suite à une erreur). La référence à utiliser est mentionné sur l'avis de réception de la déclaration initielle.

# *PROGRAMME 419 - FICHES 281.10 - ADAPTATION*

A partir de le tag "<a1010\_code rayage>" ne doit plus être mentionné.

# *PROGRAMMES 431-432 - BILANS FISCAUX - ADAPTATION*

Selon les exercices choisis on reprend les pourcentages "frais professionnel" et "dépenses non-admises" (voir gestion comptes généraux).

## *PROGRAMME 433 - COMPARAISON TVA-CHIFFRE D'AFFAIRES - NOUVELLE OPTION*

- La dernière page de comparaison TVA-CA mentionne désormais le montant total de l'escompte. Ceci provient des journaux de ventes.
- Souvent ce montant explique la différence entre les déclarations TVA et les comptes CA.
- Solution problème si la période 2 = période 1 d'un nouvel exercice.

# *PROGRAMME A1 - PROPOSITIONS DE PAIEMENT - NOUVELLE OPTION*

Il est désormais possible de rédiger les propositions de paiement selon les dates d'échéance des documents (les plus anciens documents d'abord).

## *IMPORTATION FICHIERS CODA - NOUVELLES OPTIONS*

- Si le code mémo '\$CODA1' a été prévu au niveau du dossier, les montants de fichier coda inférieur au solde des documents seront quand-même repris. Sinon, les montants seront rejetés.
- Si le code mémo '\$CODA2' a été prévu au niveau du dossier, la date de transaction du fichier coda est retenu comme date comptable. Sinon, la date pièce sera retenue.
- Si le code mémo '\$CODA3' a été prévu au niveau du dossier, les montants totalisés par la banque ou le client seront retenus. Sinon, les montants des lignes détail seront traités.

# *IMPORTATION OPÉRATIONS DIVERSES (SALAIRES) SD WORX ET ACERTA*

Via le choix *sdw* (sd worx) resp. *ace* (acerta) dans le menu général, vous pouvez importer un fichier CSV SD WORX/Acerta permettant de transformer les données en opérations diverses qui peuvent être importées via le programme 212..

## *EXPORTATION EXCEL - NOUVELLES OPTIONS*

- Désormais, l'utilisateur peut définir lui-même quel format de date doit être retenu pour l'exportation vers excel.
- Lorsque le code mémo **'\$XLSDAT'** a été prévu au niveau du dossier, on peut définir sur la première ligen le format de date souhaité en respectant le nombre de positions, à savoir jj**-mm-aaaa of jj.mm.aaaaj ou jj/mm/aaaa**.

#### *ONE STOP SHOPPING (OSS)*

A partir de 01/07/21 une réglementation est entrée en vigueur qui détermine que les ventes aux clients non-assettis à la TVA sont assujettis au système One Stop Shopping. Concrètement, cela signifie que le pourcentage TVA du pays du client doit être appliqué: si vous vendez à un client allemand, non-assujetti à la TVA, vous appliquez le tarif TVA allemand. Ensuite, vous introduisez une déclaration OSS et vous payez la TVA due à l'administration belge, qui transfère la TVA au pays membres concernés. Il y a donc une seule déclaration, même si vous exportez vers plusieurs pays.

Votre comptable vérifiera si vous êtes concerné et vous donnera toutes les infos pratiques.

En SHL, le traitement OSS est parfaitement possible. Il suffit de créer quelques cases et codes TVA, ainsi qu'un ou plusieurs (facultatif) comptes généraux. Vous trouverez un exemple pratique [ici.](file:///C:/Prof/Web/webhp2/documenten/frans/Exemple_OSS.pdf)